# Updating winStugaSaw Software to v4

Steps to take to upgrade winStugaSaw to version 4

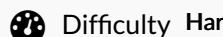

rd  $\Box$   $\Theta$  Duration 1 hour(s)

#### **Contents**

[Introduction](#page-0-0)

Step 1 - Check the [Windows](#page-0-1) version

Step 2 - [Backup](#page-0-2) the Old Version

Step 3 - Copy in the latest [winStugaSaw](#page-0-3) files

Step 4 - Test if this [version](#page-1-0) works

Step 5 - Install Mint [Workbench](#page-1-1) 5850

Step 6 - Copy and [Install](#page-1-2) latest Mnt file

**Comments** 

#### <span id="page-0-0"></span>Introduction

**A** ...This upgrade is only possible on Windows 7 OS and above.

With the upgrade of the source code editor to Visual Studio 2017, and the associated security changes to Windows, many thing changed with the Windows .net libraries. In order to maintain the code, it needed to be upgraded.

This upgrade had major consequential effects:

- 1. It was not compatible with windows XP any more due to security issues
- 2. A new version of Workbench needs to be installed

# <span id="page-0-1"></span>Step 1 - Check the Windows version

If the PC is Windows XP, it has to be replaced. All XP machines are over 5 years old now, so well beyond their expected lifespan and should be replaced anyway.

# <span id="page-0-2"></span>Step 2 - Backup the Old Version

Select all the files in the c:\saw directory, but not the subfolders. Add to a zip file and call it backup

### <span id="page-0-3"></span>Step 3 - Copy in the latest winStugaSaw files

From G:\Builds\Latest Software Versions\Saw.Windows

### <span id="page-1-0"></span>Step 4 - Test if this version works

Run winStugaSaw and see if it works. if it works, you are good to go...

If you do not have the correct version of Baldor drivers installed, you will get a COM class exception

 $\bullet$  ...Its a confusing mess I'm afraid. Baldor made a massive error in my opinion by renaming the dll files (that my front end needs) each time a new version was released. This has caused me hours of frustration over the years, just recently was the worst becasue the new version is not backwards compatible with XP PCs

You can also check against the MintControlsxxxLib.dll file name in your backup. The front end version 4 needs v5850 or higher

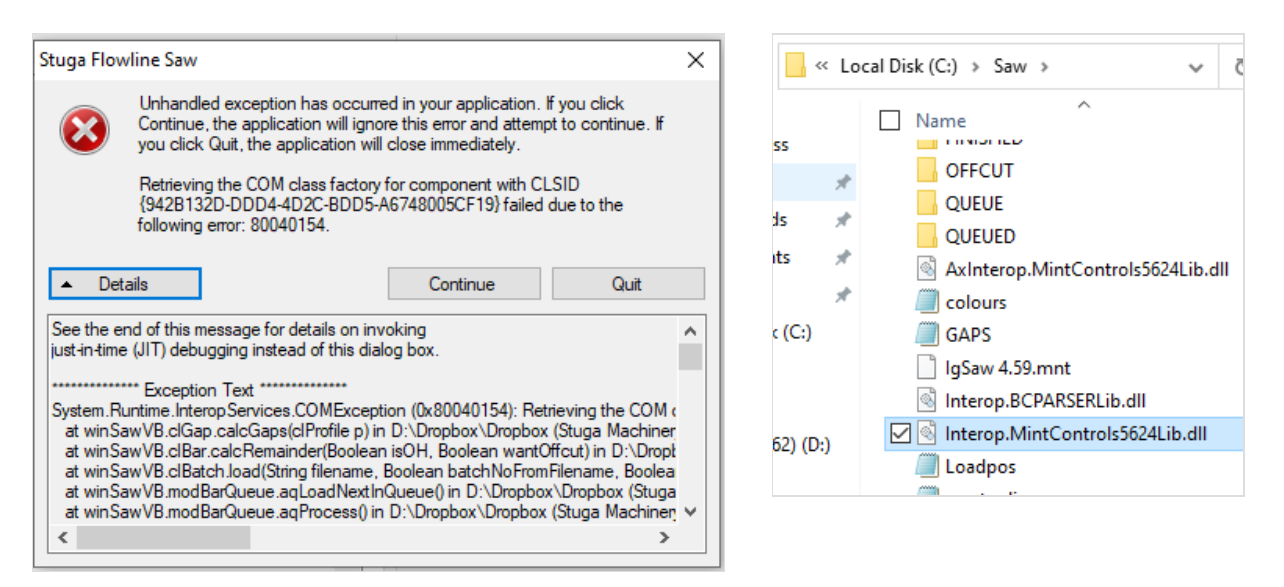

### <span id="page-1-1"></span>Step 5 - Install Mint Workbench 5850

Teamviewer is slow at big file transfers, and the install file for Workbench is over 200Mb. The quickest way to download when you are remote connected is to go direct to the website. Type into google "Mint Workbench Download" or try this link

[http://www.baldormotion.com/support/SupportMe/PCTools.asp?ID=WB\\_55](http://www.baldormotion.com/support/SupportMe/PCTools.asp?ID=WB_55)

 $\blacktriangle$  ... Nextmove is now a discontinued product, so this may not be available forever

#### Alternatively, the slow way is to file transfer the install from

G:\Builds\Latest Software Versions\Workbench\Mint WorkBench Build 5860 PreReq Setup.exe

# <span id="page-1-2"></span>Step 6 - Copy and Install latest Mnt file

Copy latest mnt file from G:\Builds\Latest Software Versions\Saw.Mint to the saw folder and download / install it [Workbench](https://stuga.dokit.app/wiki/TB0314_Updating_Mint_File_in_Workbench) Install Instructions

If you get an error on running workbench, a regular problem is detailed in TB0455 Mint [Workbench](https://stuga.dokit.app/wiki/TB0455_Mint_Workbench_Upgrade_Issues) Upgrade Issues In over 90% of updates, problem number 2 occurs and the fix works every time